# GC *Reading* Program: Describing Instructions

W. M. Keck Statistical Literacy Project
Milo Schield, Director

15 June 2010

www.StatLit.org/pdf/2010StatLit-GC-PPT-Handout-Instructions-Read-Describe.pdf

## **Goal and Approach**

**Goal:** Help users identify part and whole in percentages, rates and ratios as presented in statements, tables and graphs. To do so by using web-based drill programs with immediate feedback

#### Approach:

- Use Internet Explorer as your browser. *Do not use Firefox, Safari or Chrome.*
- Go to www.StatLit.org/GC
- Select the READING program.

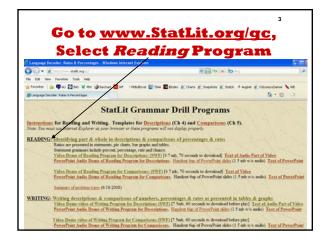

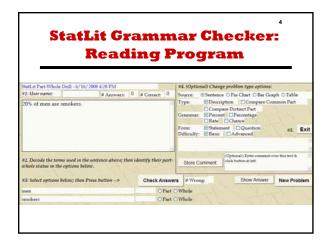

#### **Procedure: Five Steps**

### Using the Reading program involves 5 steps.

- 1. Enter your name
- 2. Decode the part-whole status of words in statement or image
- 3. Set option buttons; Press **Check Answer**To get a new problem, press **New Problem.**
- 4. Change problem selection options as needed Repeat steps 2 and 3 until answer is correct.
- 5. Press **Exit** to leave

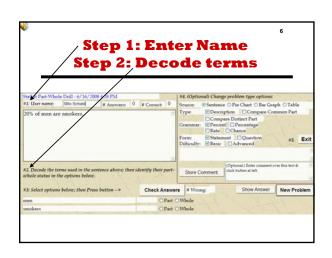

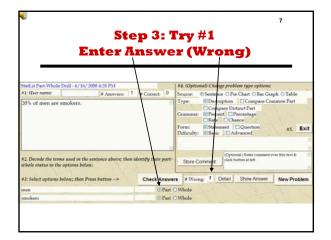

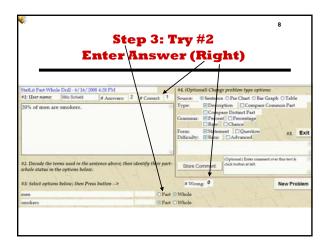

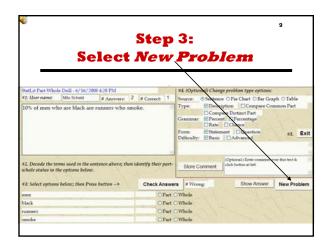

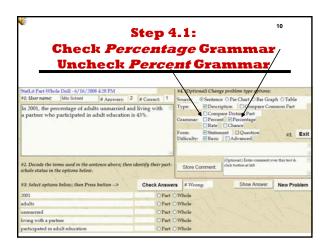

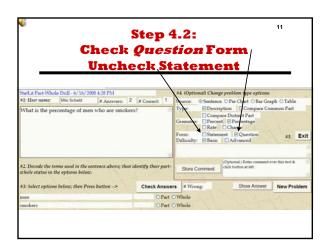

Step 5: Exit
Conclusion

To record your work, you must press the EXIT button to leave the program.
Do not exit by entering a URL.

Notes:
You can enter your name any time in the session.
You can repeat this program as often as you want.
The program starts over in counting each time.